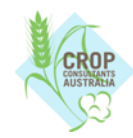

# **CCA Cotton Market Audit 2023 - Extended Data Guidelines**

In 2022 we expanded the scope of the Cotton Market Audit. Cotton Research and Development Corporation funded a pilot program to collect more information to assist with setting research priorities and to measure the impact of current programs on practice change. The extended data collection is continuing in 2023 and this fact sheet provides the information CCA members need to supply additional data for this project.

Data can be submitted through Agworld, Excel spreadsheet, or a mixture of both. The ready reckoner shows which methods are suitable for entering the different types of data.

**NOTE:** In the case that data is being supplied in separate formats, it is critical that farm name and field names are exactly the same for each form of the data. This is so that they can be combined and matched up to create a full dataset.

### **Ready Reckoner**

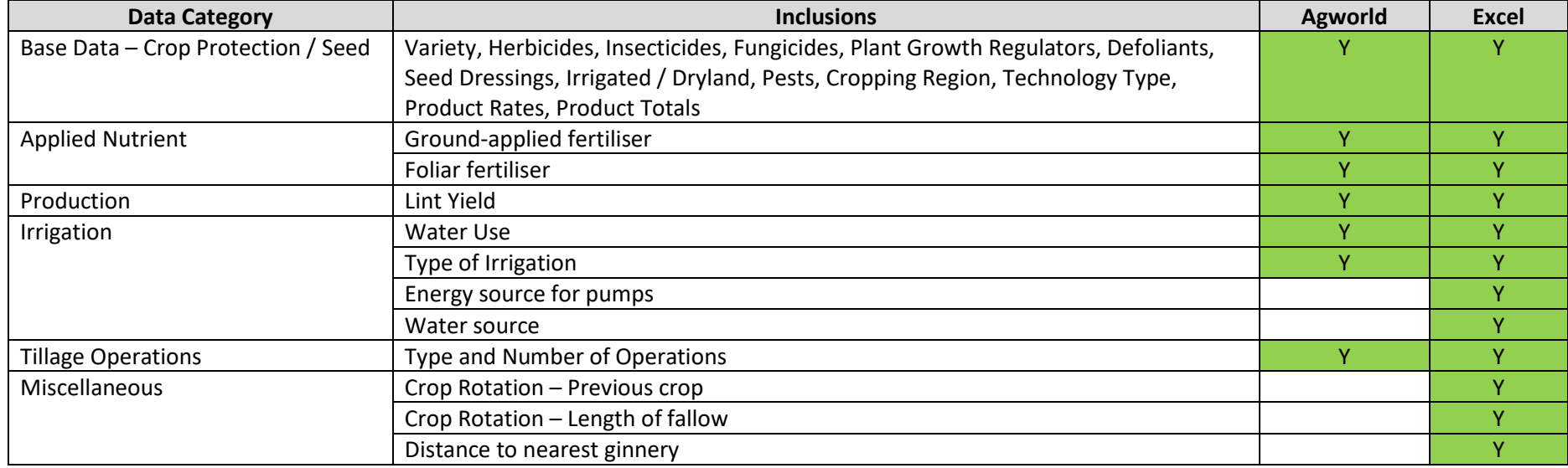

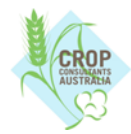

## **Extended Data in Excel**

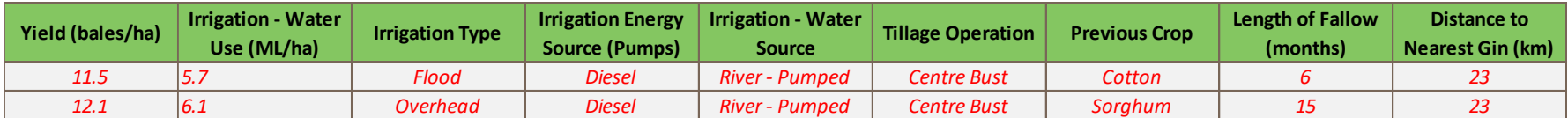

All the extended data can be entered in the Excel template shown above. There are drop-downs to select various options where applicable, or you can enter numbers directly into the cells. Contact CCA to obtain your Extended Data Template.

#### **Extended Data in Agworld**

Agworld can capture some of the extended data and may prove more convenient to use for some types of data. Much of this may have been recorded in Agworld in previous seasons. For example, Agworld users would be familiar with entering fertiliser applications, but this data was not necessarily complete in previous years. If we use your fertiliser data out of Agworld we will need to be sure that it is an accurate and complete set of information.

### *Entering Yield in Agworld*

Enter <Workflow> <Harvest>

### Select Harvest Loads tab

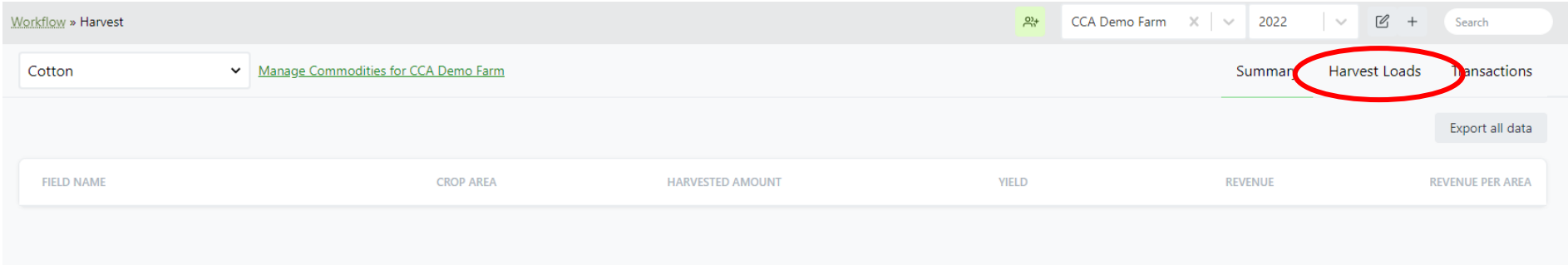

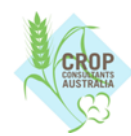

# **CCA Cotton Market Audit 2023 - Extended Data Guidelines**

### Select <Create>

Enter New Harvest Load Details:

- Completed Date
- Field
- Commodity
- Initial Net Harvested Amount

## Select <Create 1 Harvest Load>

You can review yields per hectare in the summary tab.

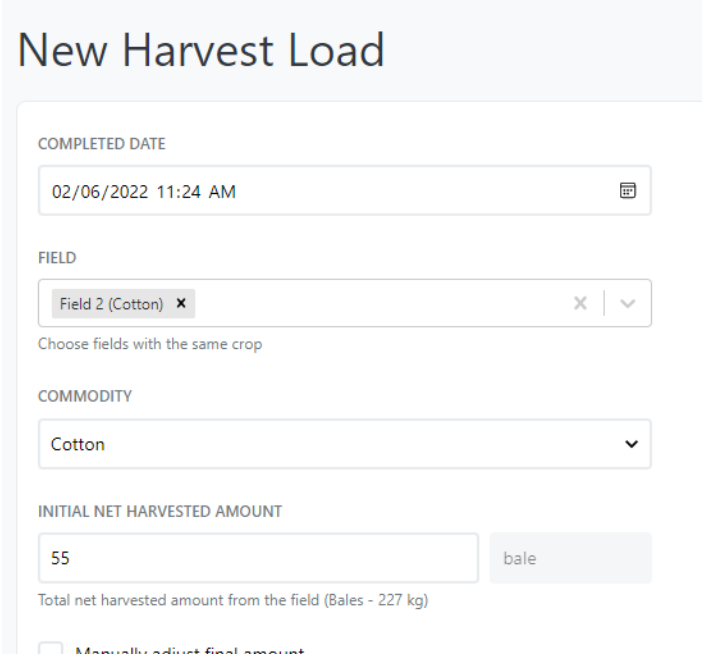

To produce a yield report, simply click on export in the harvest summary tab.

# *Entering Irrigation into Agworld*

Irrigation information can be partially entered in Agworld. You can enter each irrigation, including the amount of water used and the type of irrigation. There is no way to enter the water source and the pump energy types are not comprehensive. It may be easier to enter all irrigation data in Excel. Please discuss your preferences with CCA and we will assist you to work out the best way to capture this data.

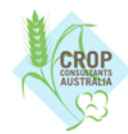

# **CCA Cotton Market Audit 2023 - Extended Data Guidelines**

## *Entering Tillage Operations in Agworld*

Tillage operations can be entered either individually for each operation, or you can enter all tillage for a field as one entry as described below.

Select the field and create a new actual. Select <+ Operation>, and then search for the type of operation e.g. primary tillage.

Select <Count> in the Mix Method field, and then enter the total number for that type of operation.

Add more types of operation by selecting <+ Operation> and repeating the process for each. Select <Save> once all operations have been entered.

**New Actual:** 

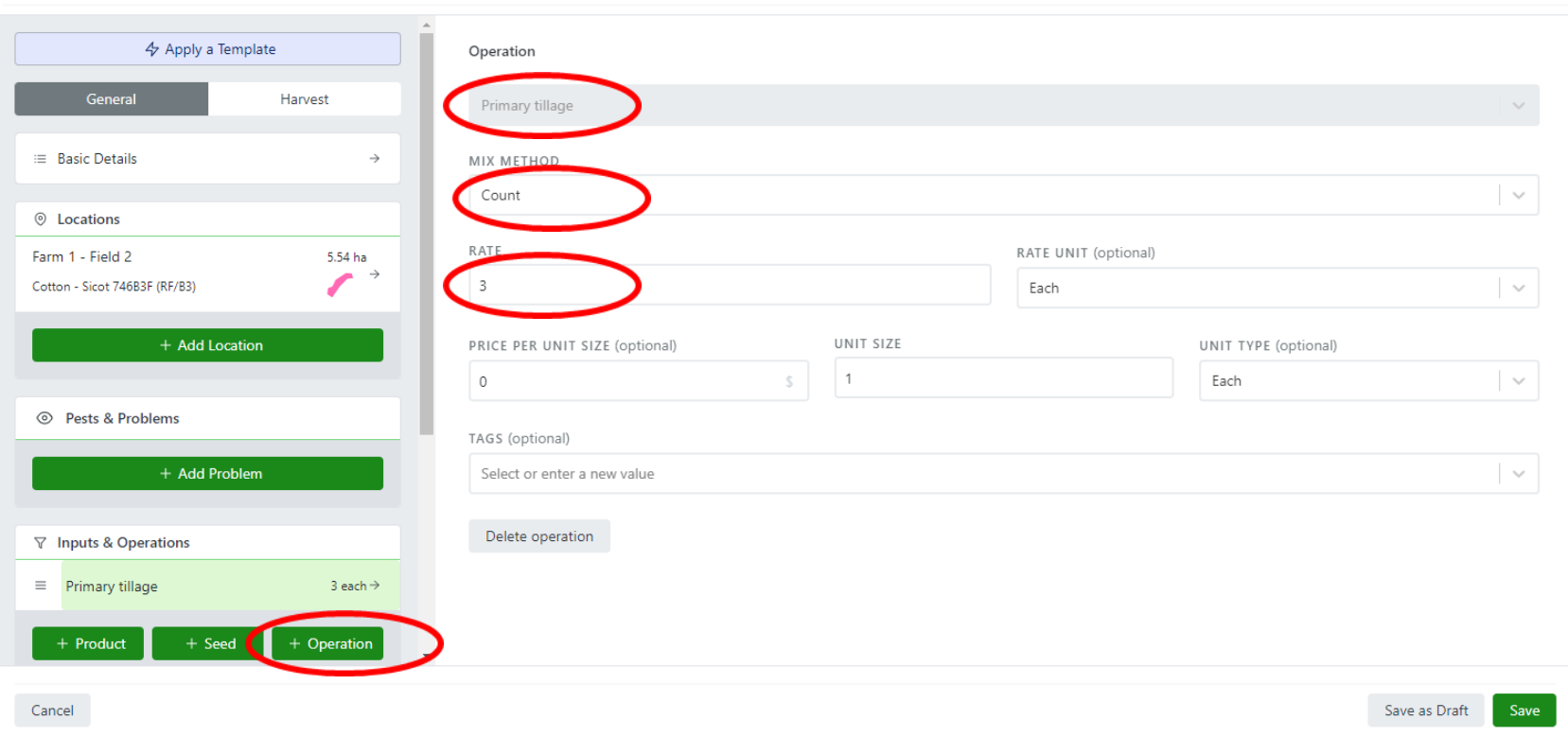